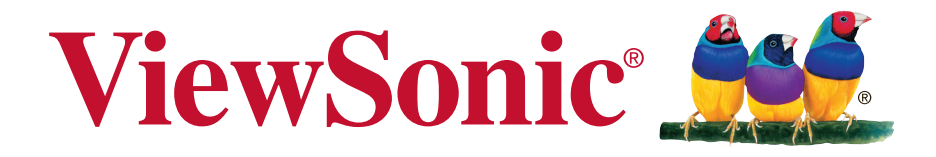

# **EP3220T Multimedia Digital Poster User Guide**

IMPORTANT: Please read this User Guide to obtain important information on installing and using your product in a safe manner, as well as registering your product for future service. Warranty information contained in this User Guide will describe your limited coverage from ViewSonic Corporation, which is also found on our web site at http:// www.viewsonic.com in English, or in specific languages using the Regional selection box in the upper right corner of our website. "Antes de operar su equipo lea cu idadosamente las instrucciones en este manual"

Model No.: VS16769

# **Thank you for choosing ViewSonic**

With over 25 years as a world leading provider of visual solutions, ViewSonic is dedicated to exceeding the world's expectations for technological evolution, innovation, and simplicity. At ViewSonic, we believe that our products have the potential to make a positive impact in the world, and we are confident that the ViewSonic product you have chosen will serve you well.

Once again, thank you for choosing ViewSonic !

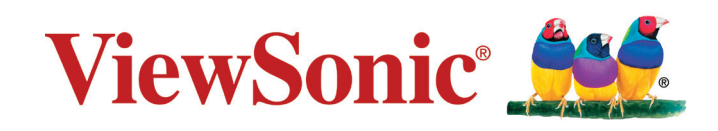

# **Compliance Information**

## **FCC Statement**

This device complies with Part 15 of the FCC Rules. Operation is subject to the following two conditions: (1) this device may not cause harmful interference, and (2) this device must accept any interference received, including interference that may cause undesired operation.

**NOTE:** This equipment has been tested and found to comply with the limits for a Class A/ Class B digital device, pursuant to Part 15 of the FCC Rules. These limits are designed to provide reasonable protection against harmful interference when the equipment is operated in a commercial environment. This equipment generates, uses, and can radiate radio frequency energy and, if not installed and used in accordance with the instructions, may cause harmful interference to radio communications. Operation of this equipment in a residential area is likely to cause harmful interference in which case the user will be required to correct the interference at his/her own expense.

- Reorient or relocate the receiving antenna.
- Increase the separation between the equipment and receiver.
- Connect the equipment into an outlet on a circuit different from that to which the receiver is connected.
- Consult the dealer or an experienced radio/TV technician for help.

**Warning:** To comply with the limits for the Class A/Class B digital device, pursuant to Part 15 of the FCC Rules, this device must be installed in computer equipment certified to comply with the Class A/Class B limits. All cables used to connect the computer and peripherals must be shielded and grounded. Operation with non-certified computers or non-shielded cables may result in interference to radio or television reception. Changes and modifications not expressly approved by the manufacturer could void the user's authority to operate this equipment.

# **For Canada**

CAN ICES-3 (A/B)/NMB-3(A/B)

# **Declaration of RoHS2 Compliance**

This product has been designed and manufactured in compliance with Directive 2011/65/EU of the European Parliament and the Council on restriction of the use of certain hazardous substances in electrical and electronic equipment (RoHS2 Directive) and is deemed to comply with the maximum concentration values issued by the European Technical Adaptation Committee (TAC) as shown below:

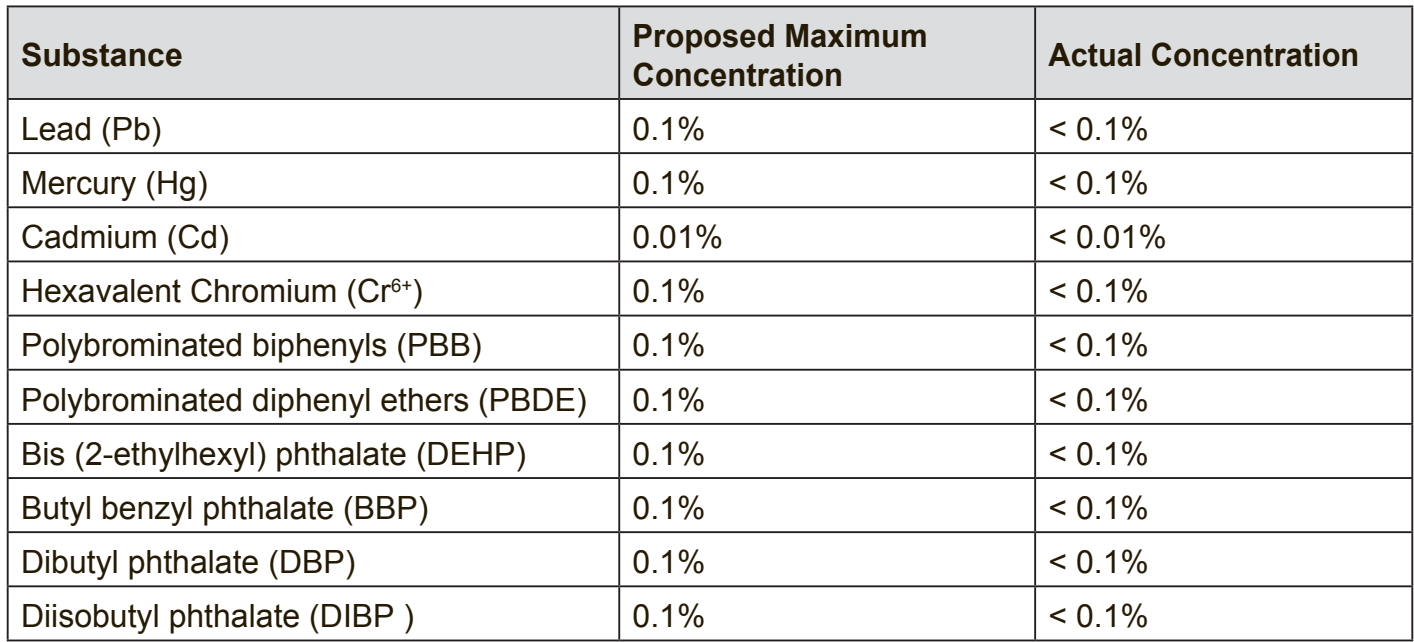

Certain components of products as stated above are exempted under the Annex III of the RoHS2 Directives as noted below:

Examples of exempted components are:

- 1. Mercury in cold cathode fluorescent lamps and external electrode fluorescent lamps (CCFL and EEFL) for special purposes not exceeding (per lamp):
	- (1) Short length ( $\leq$  500 mm): maximum 3.5 mg per lamp.
	- (2) Medium length ( $>500$  mm and  $\leq$  1,500 mm): maximum 5 mg per lamp.
	- (3) Long length  $(>1,500 \text{ mm})$ : maximum 13 mg per lamp.
- 2. Lead in glass of cathode ray tubes.
- 3. Lead in glass of fluorescent tubes not exceeding 0.2% by weight.
- 4. Lead as an alloying element in aluminium containing up to 0.4% lead by weight.
- 5. Copper alloy containing up to 4% lead by weight.
- 6. Lead in high melting temperature type solders (i.e. lead-based alloys containing 85% by weight or more lead).
- 7. Electrical and electronic components containing lead in a glass or ceramic other than dielectric ceramic in capacitors, e.g. piezoelectronic devices, or in a glass or ceramic matrix compound.

# **Safety Precautions**

FOR OPTIMUM PERFORMANCE, PLEASE NOTE THE FOLLOWING WHEN SETTING UP AND USING THE LCD COLOR MONITOR:

- DO NOT REMOVE MONITOR BACK COVER. There are no user serviceable parts inside and opening or removing covers may expose you to dangerous shock hazards or other risks. Refer all servicing to qualified service personnel.
- Do not spill any liquids into the cabinet or use your monitor near water.
- Do not insert objects of any kind into the cabinet slots, as they may touch dangerous voltage points, which can be harmful or fatal or may cause electric shock, fire or equipment failure.
- Do not place any heavy objects on the power cord. Damage to the cord may cause shock or fire.
- Do not place this product on a sloping or unstable cart, stand or table, as the monitor may fall, causing serious damage to the monitor.
- Do not place any objects onto the monitor and do not use the monitor outdoors.
- The inside of the fluorescent tube located within the LCD monitor contains mercury. Please follow the laws or rules of your municipality to dispose of the tube properly.
- Do not bend power cord.
- Do not use monitor in high temperature, humid, dusty, or oily areas.
- If monitor or glass is broken, do not come in contact with the liquid crystal and handle with care.
- Allow adequate ventilation around the monitor, so that heat can properly dissipate. Do not block ventilated openings or place the monitor near a radiator or other heat sources. Do not put anything on top of the monitor.
- The power cable connector is the primary means of detaching the system from the power supply. The monitor should be installed close to a power outlet, which is easily accessible.
- Handle with care when transporting. Save packaging for transporting.
- Please clean the holes of back cabinet to reject dirt and dust at least once a year because of set reliability.
- If using the cooling fan continuously, it's recommended to wipe holes a minimum of once a month.
- When installing the remote control batteries;
	- Align the batteries according to the (+) and (-) indications inside the case.
	- Align the (-) indication of the battery first inside the case.

## **WARNING:**

Usage of other than specified head- or earphones can result in hearing loss due to excessive sound pressures.

## **CAUTION:**

Immediately unplug your monitor from the wall outlet and refer servicing to qualified service personnel under the following conditions:

- When the power supply cord or plug is damaged.
- If liquid has been spilled, or objects have fallen into the monitor.
- If the monitor has been exposed to rain or water.
- If the monitor has been dropped or the cabinet damaged.
- If the monitor does not operate normally by following operating instructions.

# **Recommended Use**

## **CAUTION:**

- For optimum performance, allow 20 minutes for warm-up.
- Rest your eyes periodically by focusing on an object at least 5 feet away. Blink often.
- Position the monitor at a 90° angle to windows and other light sources to minimize glare and reflections.
- Clean the LCD monitor surface with a lint-free, nonabrasive cloth. Avoid using any cleaning solution or glass cleaner!
- Adjust the monitor's brightness, contrast and sharpness controls to enhance readability.
- Avoid displaying fixed patterns on the monitor for long periods of time to avoid image persistence (after image effects).
- Get regular eye checkups.

# **Ergonomics**

To realize the maximum ergonomic benefits, we recommend the following:

- Use the preset Size and Position controls with standard signals.
- Use the preset Color Setting.
- Use non-interlaced signals.
- Do not use primary color blue on a dark background, as it is difficult to see and may produce eye fatigue due to insufficient contrast.

# **Table Of Contents**

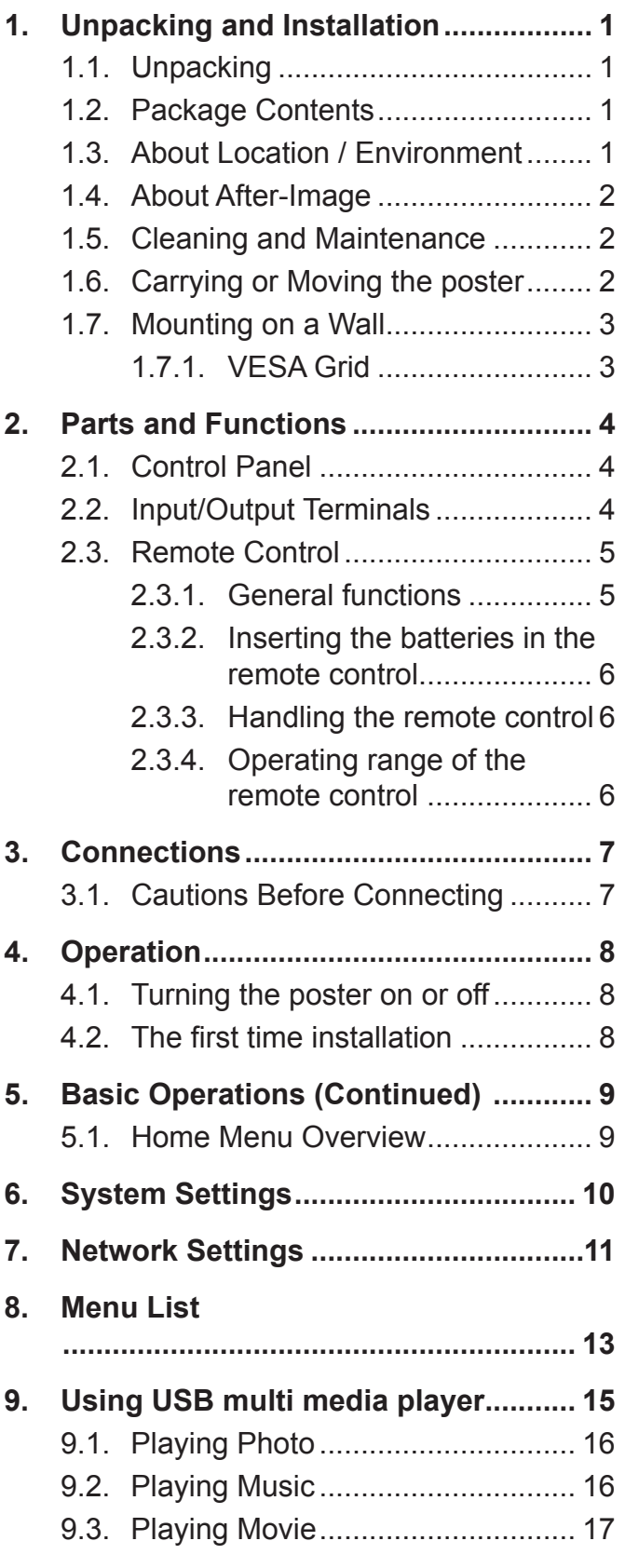

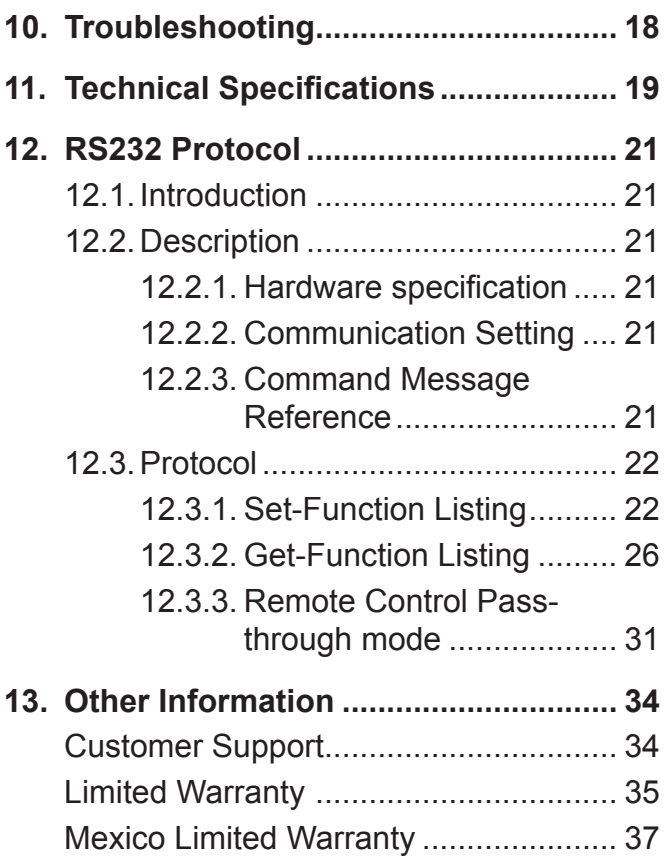

# **Copyright Information**

Copyright © ViewSonic Corporation, 2016. All rights reserved.

ViewSonic© and the three birds logo are registered trademarks of ViewSonic Corporation.

ENERGY STAR® is a registered trademark of the U.S. Environmental Protection Agency (EPA). As an ENERGY STAR® partner, ViewSonic Corporation has determined that this product meetsthe ENERGY STAR® guidelines for energy efficiency.

Disclaimer: ViewSonic Corporation shall not be liable for technical or editorial errors or omissions contained herein; nor for incidental or consequential damages resulting from furnishing this material, or the performance or use of this product.

In the interest of continuing product improvement, ViewSonic Corporation reserves the right to change product specifications without notice. Information in this document may change without notice.

No part of this document may be copied, reproduced, or transmitted by any means, for any purpose without prior written permission from ViewSonic Corporation.

# **Product Registration**

To meet your future needs, and to receive any additional product information as it becomes available, please register your product on the Internet at: www.viewsonic.com.

The ViewSonic® Wizard CD-ROM also provides an opportunity for you to print the registration form, which you may mail or fax to ViewSonic.

# **For Your Records**

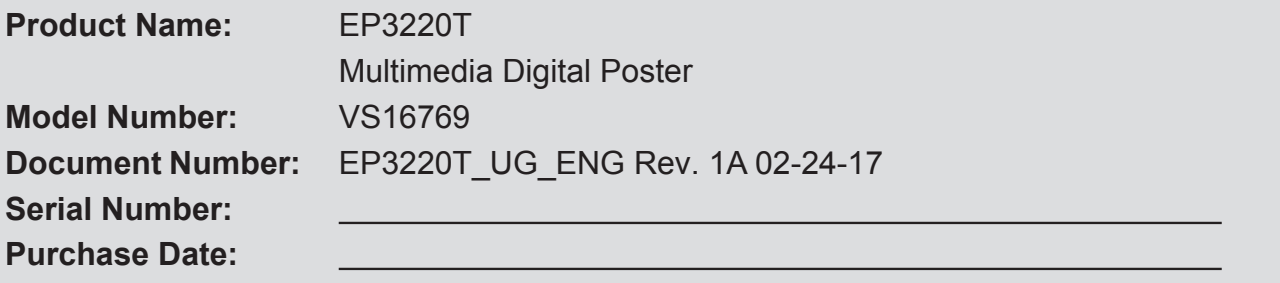

## **Product disposal at end of product life**

ViewSonic respects the environment and is committed to working and living green. Thank you for being part of Smarter, Greener Computing.

Please visit ViewSonic website to learn more.

USA & Canada: http://www.viewsonic.com/company/green/recycle-program/

Europe: http://www.viewsoniceurope.com/uk/support/recycling-information/

Taiwan: http://recycle.epa.gov.tw/recycle/index2.aspx

# **1. Unpacking and Installation**

## **1.1. Unpacking**

- This product is packed in a carton, together with the standard accessories.
- Any other optional accessories will be packed separately.
- Due to the size and weight of this poster it is recommended for two people to move it.
- After opening the carton, ensure that the contents are complete and in good condition.

## **1.2. Package Contents**

Please verify that you received the following items with your package content:

- Multimedia Digital Poster
- CD ROM
- Remote control with AAA batteries
- Power cord (1.8 m)
- Quick Start Guide

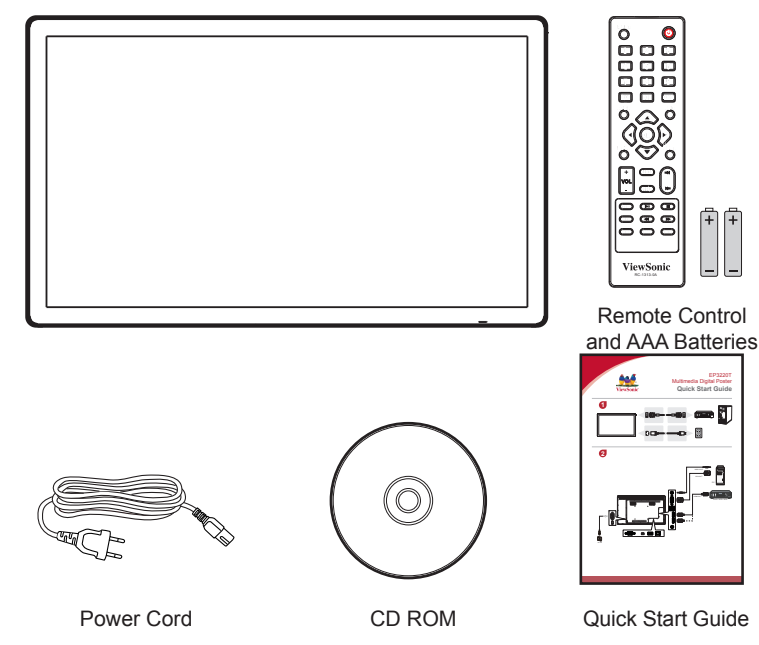

\* The supplied power cord varies depending on destination.

#### **NOTES:**

- For all other regions, apply a power cord that conforms to the AC voltage of the power socket and has been approved by and complies with the safety regulations of the particular country.
- You might like to save the package box and packing material for shipping the poster.

## **1.3. Mounting on a Wall**

To mount this poster to a wall, you will have to obtain a standard wall-mounting kit. We recommend using a mounting interface that complies with UL1678 standard in North America.

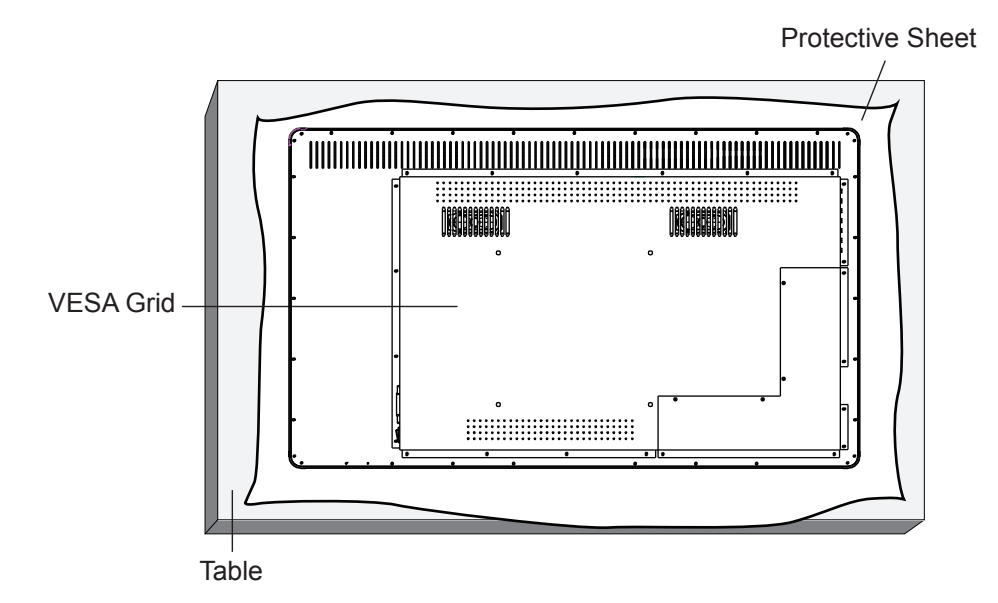

- 1. Lay a protective sheet on a table, which was wrapped around the poster when it was packaged, beneath the screen surface so as not to scratch the screen face.
- 2. Ensure you have all accessories for mounting this poster (wall mount, ceiling mount, table stand, etc).
- 3. Follow the instructions that come with the base mounting kit. Failure to follow correct mounting procedures could result in damage to the equipment or injury to the user or installer. Product warranty does not cover damage caused by improper installation.
- 4. For the wall-mounting kit, use M6 mounting screws (having a length 8 mm longer than the thickness of the mounting bracket) and tighten them securely.
- 5. Unit without base weight = **W** Kg. The equipment and its associated mounting means still remain secure during the test. For use only with UL Listed Wall Mount Bracket with minimum weight/load: **W** Kg.

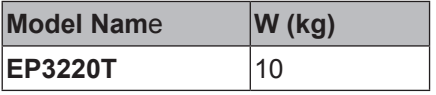

#### **1.3.1. VESA Grid**

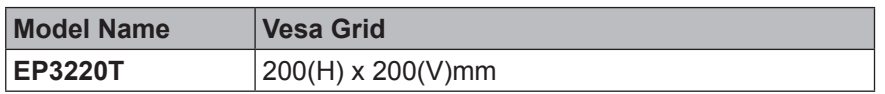

#### **Caution:**

To prevent the poster from falling:

- For wall or ceiling installation, we recommend installing the poster with metal brackets which are commercially available. For detailed installation instructions, refer to the guide received with the respective bracket.
- To lessen the probability of injury and damage resulting from fall of the poster in case of earthquake or other natural disaster, be sure to consult the bracket manufacturer for installation location.

## **2. Parts and Functions**

#### **2.1. Control Panel**

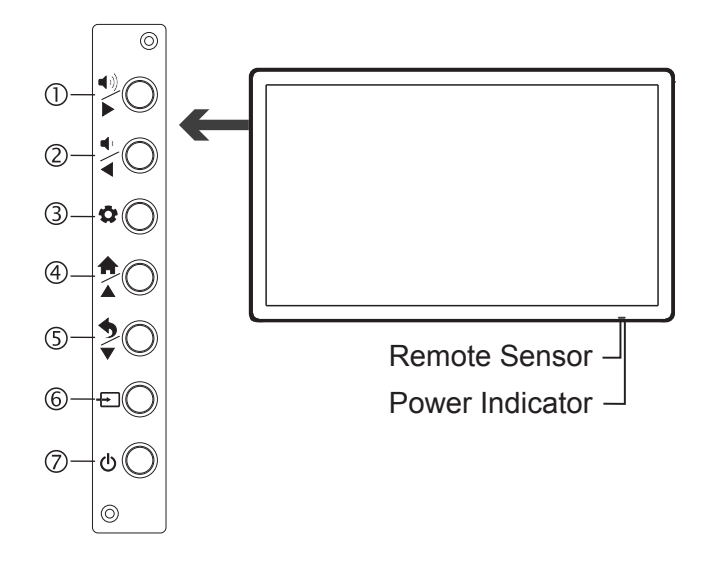

 $\mathbb{D} \colon \mathbb{R}^n$  : Press the button to volume up.

In the menu, this button also serves as  $\blacktriangleright$  direction button.

 $\oslash$   $\geq$  : Press the button to volume down.

In the menu, this button also serves as  $\blacktriangleleft$  direction button.

- $\odot$ .  $\Phi$ : Press the button to open the setting menu.
- $\mathcal{F}(\mathbf{A})$ : Press the button to display desktop (Home page) on the screen.

In the menu, this button also serves as ▲ direction button.

- $\circ$ . Press the button to return to previous menu. In the menu, this button also serves as ▼ direction button
- $\textcircled{\tiny{8}}$  : Press the button to display input source menu or exit the menu screen. In the menu, this button also serves as the OK button.
- $\circled{2}$ . (b) : Switch the poster power on or standby.

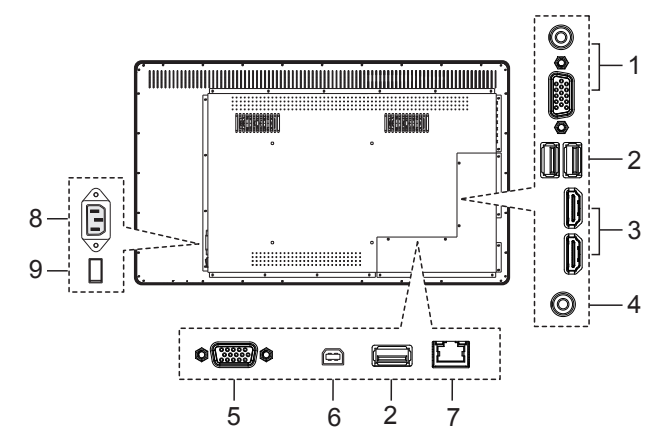

#### **2.2. Input/Output Terminals**

#### 1. **PC IN**

Enable connection to PC or other external devices with VGA/AUDIO ports.

#### 2. **USB 2.0/3.0**

USB standard interface, enable connection to USB 2.0, USB 3.0 standard devices. When connecting, please select the appropriate port.

#### 3. **HDMI1/2 Input**

To connect with those equipments with HDMI or DVI interface.HDMI1(MHL): Connect an MHL - enabled device such as a cell phone to this jack to view the external device's screen on your poster. HDMI2(ARC): Connect an ARC-enabled home theater receiver to this jack.

#### 4.  $\Omega$

Connect headphones to this jack. The poster is the current audio output.

5. **RS-232**

For service, software upgrades and the other uses.

6. **Touch Out**

Output the touch for external devices connected to PC or HDMI port which support touch system.

7. **LAN IN**

Enable connection to cable and log on to Internet.

#### 8. **AC IN**

Plug the AC cord into this jack and into a power outlet. (~100-240V 50Hz/60Hz)

#### 9. **Power Switch**

Push to (1) to connect the power, push to (O) to cut off.

**Note:** Power switch can not be covered, and should keep the power switch can be conveniently operated.

### **2.3. Remote Control**

#### **2.3.1. General functions**

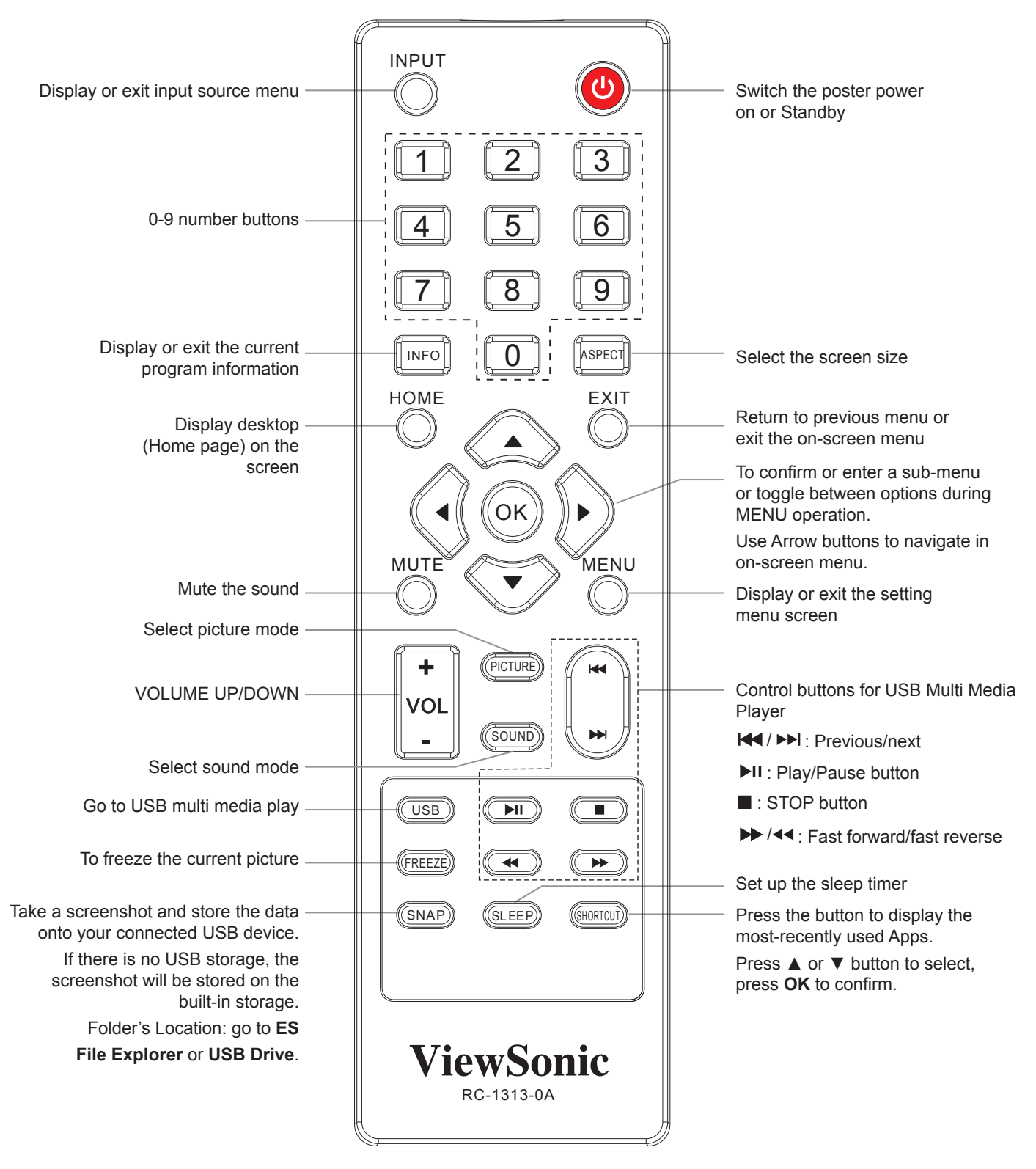

#### **Notes:**

- This operation manual provides a description based on operating functions with the remote control.
- In different mode, some buttons may have different function.

#### **2.3.2. Inserting the batteries in the remote control**

#### **To install remote control batteries:**

- 1. Open the battery cover.
- 2. Insert two AAA batteries into the battery compartment. Make sure that the + and symbols on the batteries match the + and – symbols in the battery compartment.
- 3. Replace the cover.

#### **Battery precautions:**

Improper use of batteries can result in a leakage of chemicals and/or explosion. Be sure to follow the instructions below.

- Place batteries with their terminals corresponding to the (+) and (-)indications.
- Different types of batteries have different characteristics. Do not mix batteries of different types.
- Different types of batteries have different characteristics. Do not mix batteries of different types.
- Do not mix old and new batteries. Mixing old and new batteries can shorten the life of new batteries and/or cause old batteries to leak chemicals.
- Remove batteries as soon as they are non-operable. Chemicals that leak from batteries can cause a rash. If chemical leakage is found, wipe with a cloth.
- Dispose of batteries in a proper manner.
- If the remote control is not used for an extended period of time, remove the batteries.
- The batteries shall not be exposed to excessive heat such as sunshine, fire or the like.

#### **2.3.3. Handling the remote control**

- Do not subject to strong shock.
- Do not allow water or other liquid to splash the remote control.
- If the remote control gets wet, wipe it dry immediately.
- Avoid exposure to heat and steam.
- Other than to install the batteries, do not open the remote control.

#### **2.3.4. Operating range of the remote control**

Use the remote control by pointing it towards the remote sensor on the front of your poster. Objects between the remote control and the remote sensor may prevent proper operation.

#### **Cautions regarding use of remote control**

Improper use of batteries can result in a leakage of chemicals and/or explosion. Be sure to follow the instructions below.

- Do not expose the remote control to shock. In addition, do not expose the remote control to liquids, and do not place in an area with high humidity.
- Do not install or place the remote control under direct sunlight. The heat may cause deformation of the unit.
- The remote control may not work properly if the remote sensor window of the main unit is under direct sunlight or strong lighting. In such a case, change the angle of the lighting or the poster set, or operate the remote control closer to the remote sensor window.

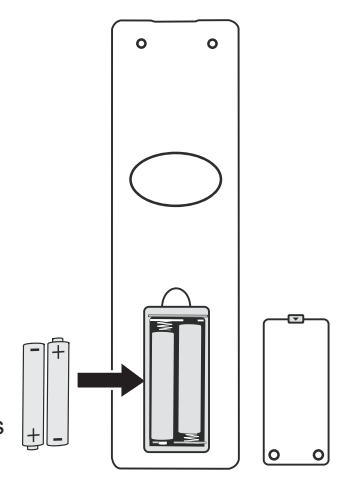

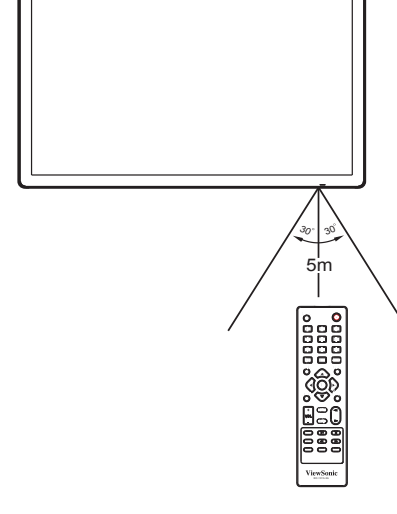

## **3. Connections**

## **3.1. Cautions Before Connecting**

- When connecting an external device to the poster, make sure that the poster and the device are turned off.
- Check the plugs at the ends of cables to make sure that they are the correct type before you try plugging them into jacks on the poster.
- Make sure that all plugs are securely inserted into the jacks. Loose connections can result in image or color problems.
- The illustration of the external device may be different depending on your model.
- Refer to the operating manual of the external device as well.
	- 1. Connect the female plug to the AC socket on the unit.
	- 2. Connect the male plug to the wall outlet as illustrated.

#### **Notes:**

- This product should be operated only from the type of power source indicated on the marking label.
- Always unplug the AC cord from power outlet when not using for a long period of time.

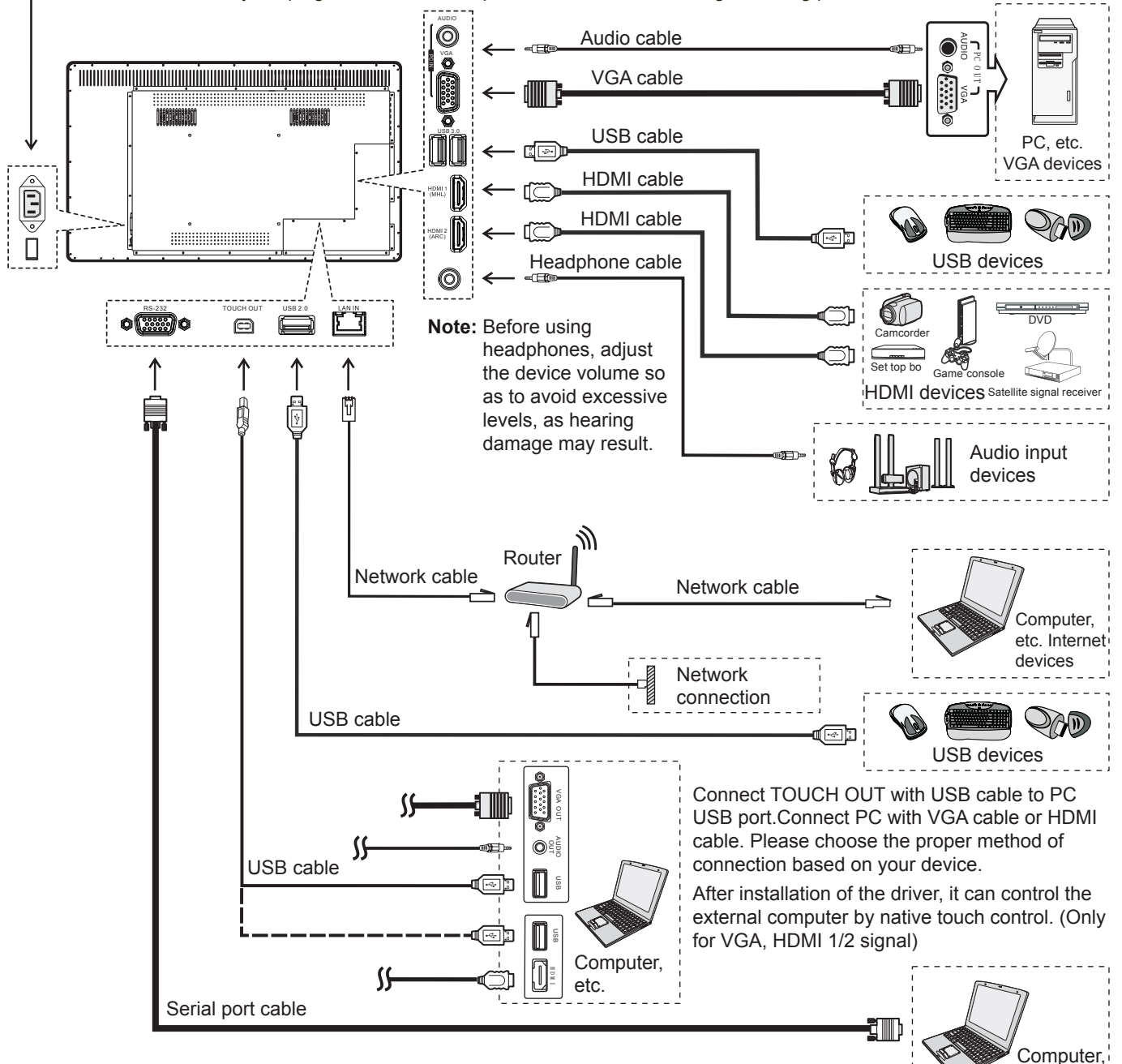

etc.

## **4. Operation**

### **4.1. Turning the poster on or off**

- 1. Plug the power cord into an AC power outlet. Press **Power Switch** on the poster.
- 2. Now the poster is in standby mode. Wait a moment until the power indicator lights up, then press **POWER**  $\bigcirc$  to turn on the poster. (Be sure to wait for a few seconds before pressing POWER button. If you promptly press POWER button then the poster may not respond or act wrongly.)
- 3. Press  $\circlearrowleft$  button again to turn off the poster and put the poster in standby mode. To cut off the power completely, press **Power Switch** on the poster.

**Note:** If the poster does not receive a postering signal for a certain time, the poster goes into standby mode.

### **4.2. The first time installation**

Connect to power source and turn on the screen, the below installation menu page will display on the screen.

![](_page_14_Picture_8.jpeg)

#### **4.3. Operating the Float menu**

1. Slide up from bottom of the screen center by two or more fingers to call  $\binom{n}{k}$  in **HOME** or **INPUT SOURCE** interface.

**Note**: **Float Menu** item need to be set to **On** in the **Lock** menu.

- 2. Press and drag  $\binom{n}{k}$  to any place of the screen.
- 3. Touch  $\left(\begin{matrix} 1 \\ 1 \end{matrix}\right)$  to control the MENU appear.

![](_page_14_Picture_14.jpeg)

![](_page_14_Picture_15.jpeg)

# **5. Basic Operations**

### **5.1. Home Menu Overview**

- 1. Press **HOME** button and the **HOME** menu screen display.
- 2. Press < or > button to select desktop menu option, press OK to confirm.
- 3. Press **A** ▼ **←** button to move the cursor, press OK to confirm
- 4. Press **EXIT** button to return to previous menu or exit the menu.

![](_page_15_Picture_6.jpeg)

**Note:** The layout of menu may vary upon different models you purchased.

## **6. System Settings**

- 1. Press  $\blacktriangle \blacktriangledown \blacktriangle \blacktriangleright$  button to select desktop menu option, press OK to confirm.
- 2. Press **EXIT** button to return to previous menu or exit the menu.

![](_page_16_Picture_3.jpeg)

## **7. Network Settings**

- 1. Press  $\rightarrow \rightarrow \rightarrow$  button to select desktop menu option, press OK to confirm.
- 2. Press **EXIT** button to return to previous menu or exit the menu.

![](_page_17_Picture_3.jpeg)

# **8. Menu List**

![](_page_18_Picture_1.jpeg)

![](_page_18_Picture_186.jpeg)

![](_page_18_Picture_3.jpeg)

![](_page_18_Picture_187.jpeg)

![](_page_19_Picture_0.jpeg)

Setting

![](_page_19_Picture_179.jpeg)

Select **Lock** menu, press **OK** to access the menu. Now a password is required to input. (The default password is 0000. The unit provides a super password "2580".)

![](_page_19_Picture_3.jpeg)

![](_page_19_Picture_180.jpeg)

# **9. Using USB multi media player**

You can connect a USB storage device to your poster to view compatible photo, movie or play compatible music so that the sound can be output from the poster's speaker.

To use USB multi media player, please go to USB source by pressing USB button. Or you can press Home button to display Home Page and then select **USB Drive** icon to access.

#### **Notes:**

- Never remove the USB storage device or turn off the poster while using the USB storage device.
- It is recommended that you back up your USB device data.
- The USB menu may vary in different situation.
- If you want to pull out the USB device, please exit USB mode first. For instructions on using your USB device, refer to the user's manual of your USB device.
- Please name your files in English. Otherwise the file names can not be shown correctly.
- Certain types of USB device may not be compatible with this poster.

### **USB multi media interface introduction**

![](_page_20_Picture_11.jpeg)

## **9.1. Playing Photo**

With the photo viewer, you can view compatible photos (in JPG, BMP or PNG format). Also you can zoom, rotate photo, etc.

![](_page_21_Picture_2.jpeg)

**Notes:** You can also use '/<sub>ii</sub> (Play/Pause), ■ (STOP),  $\blacktriangleleft$  (Previous),  $\blacktriangleright$  N(Next) on the remote control to operate.

### **9.2. Playing Music**

With the USB music player, you can play compatible music (in MP3 or AAC format).

![](_page_21_Figure_6.jpeg)

repeat to play single music,  $\leftrightarrow$  repeat to play all music files in current folder when it plays to the end, **EX** no repeat when it plays to the end.

**Notes:** During picture, music or video playback, when the control menu disappear, touch once at the lower part of the screen, the control menu bar will appear.

## **9.3. Playing Movie**

With the USB movie player, you can play compatible movie (in MPG, MKV, DAT, MP4, MOV or VOB format).

![](_page_22_Picture_2.jpeg)

## **10. Troubleshooting**

If, after reading these operating instructions, you have additional questions related to the use of your poster, please call the services center in your local area.

Before calling service, please check the symptoms and follow suggested solutions.

#### **Remote Control**

![](_page_23_Picture_190.jpeg)

#### **Video and Audio**

![](_page_23_Picture_191.jpeg)

#### **General**

![](_page_23_Picture_192.jpeg)

**Note:** If your problem is not solved, turn your unit off and then on again. **Cautions:** Never attempt to repair a defective poster yourself.

# **11. Technical Specifications**

## **Poster:**

![](_page_24_Picture_129.jpeg)

#### **In/Out Terminals:**

![](_page_24_Picture_130.jpeg)

#### **General:**

![](_page_25_Picture_168.jpeg)

#### **Environmental Condition:**

![](_page_25_Picture_169.jpeg)

#### **Internal Speaker:**

![](_page_25_Picture_170.jpeg)

#### **EP3220T touch specification:**

![](_page_25_Picture_171.jpeg)

#### **Note:**

- 1. Design and specifications are subject to change without notice.
- 2. Weight and dimensions shown are approximate.
- 3. Specifications and external appearance may be changed for the sake of improvement.

# **12. RS232 Protocol**

### **12.1. Introduction**

This document describes the hardware interface spec and software protocols of RS232 interface communication between ViewSonic Commercial TV / Digital Signage and PC or other control unit with RS232 protocol.

The protocol contains three sections command:

- Set-Function
- Get-Function
- Remote control pass-through mode

\* In the document below, "PC" represents all the control units that can send or receive the RS232 protocol command.

### **12.2. Description**

#### **12.2.1.Hardware specification**

Viewsonic TV communication port on the rear side:

(1) Connector type: DSUB 9-Pin Male

(2) Pin Assignment

 $M<sub>2</sub>$  DOUD  $\alpha$  D<sub>in</sub>

![](_page_26_Picture_233.jpeg)

![](_page_26_Picture_14.jpeg)

![](_page_26_Picture_234.jpeg)

\* Use of crossover (null modem) cable required for use with PC

[Special case]3.5mm barrel connector

![](_page_26_Picture_235.jpeg)

#### **12.2.2.Communication Setting**

- Baud Rate Select: 9600bps (fixed)
- Data bits: 8 bits (fixed)
- Parity: None (fixed)
- Stop Bits: 1 (fixed)

#### **12.2.3.Command Message Reference**

PC sends to Monitor command packet followed by "CR". Every time PC sends control command to the Monitor, the Monitor shall respond as follows:

- 1. If the message is received correctly it will send "+" (02Bh) followed by "CR" (00Dh)
- 2. If the message is received incorrectly it will send "-" (02Dh) followed by "CR" (00Dh)

## **12.3. Protocol**

### **12.3.1.Set-Function Listing**

The PC can control the TV/DS for specific actions. The Set-Function command allows you to control the TV/ DS behavior in a remote site through the RS232 port. The Set-Function packet format consists of 9 bytes.

#### **Set-Function description:**

![](_page_27_Picture_280.jpeg)

### **Set-Function format**

#### **Send: (Command Type="s")**

![](_page_27_Picture_281.jpeg)

**NOTE**: For VT2405LED-1 and VT3205LED, the set "Power on" command is the exception

#### **Reply: (Command Type="+" or "-")**

![](_page_27_Picture_282.jpeg)

#### **NOTE**:

- 1. The reply for "Power on" command is the exception for VT2405LED-1 and VT3205LED. It's 0x322B0D ( 2+<CR>).
- 2. When PC applies command to all posters (ID=99), only the #1 set needs to reply by the name of ID=1.

### **Example1: Set Brightness as 76 for TV-02 and this command is valid**

### **Send (Hex Format)**

![](_page_27_Picture_283.jpeg)

#### **Reply (Hex Format)**

![](_page_27_Picture_284.jpeg)

## **Example2: Set Brightness as 176 for TV-02 and this command is NOT valid Send (Hex Format)**

![](_page_28_Picture_392.jpeg)

### **Reply (Hex Format)**

![](_page_28_Picture_393.jpeg)

#### **Set function table:**

![](_page_28_Picture_394.jpeg)

![](_page_29_Picture_167.jpeg)

#### **NOTE**:

#### **1. Behavior at lock modes**

![](_page_30_Picture_172.jpeg)

## **2. Example for value setting of SET\_TV channel DTV**

012-0: 0x 30 31 32 012-1: 0x 30 31 42 1012-2: 0x 41 31 52 1512-3: 0x 46 31 62

#### **3. Tiling definition of H Monitors/ V Monitors/ and Position**

![](_page_30_Picture_173.jpeg)

#### **4. Date & Time format definition**

![](_page_30_Picture_174.jpeg)

![](_page_31_Picture_510.jpeg)

![](_page_31_Picture_511.jpeg)

Month: 1~12

Day: 1~31 Hour: 00~23 Min:: 00~59

Sec: 00~59

#### **5. Set Date & Time example**

Date: 2015-1/31 Time: 16:27:59

Send: 0x 38 30 31 73 56 30 40 35 0D (Year "20" "15") Send: 0x 38 30 31 73 56 31 21 51 0D (Month "1", Day "31") Send: 0x 38 30 31 73 57 30 36 47 0D (Hour "16", Min "27") Send: 0x 38 30 31 73 57 31 30 79 0D ("0", Sec "59")

#### **12.3.2.Get-Function Listing**

The PC can interrogate the TV/DS for specific information. The Get-Function packet format consists of 9 bytes which is similar to the Set-Function packet structure. Note that the "Value" byte is always = 000

#### **Get-Function description:**

![](_page_32_Picture_324.jpeg)

#### **Get-Function format**

#### **Send: (Command Type="g")**

![](_page_32_Picture_325.jpeg)

**NOTE**: "Power STBY status" is the exception for VT2405LED-1 and VT3205LED.

### **Reply: (Command Type="r" or "-")**

#### *If the Command is valid, Command Type ="r"*

![](_page_32_Picture_326.jpeg)

**NOTE**: The reply for "Power STBY status" command is the exception for VT2405LED-1 and V3205LED. It's 0x36 72 6C 30 30 30 0D ( 6rl000<CR>).

#### *If the Command is Not valid, Command Type="-"*

![](_page_32_Picture_327.jpeg)

**Example1: Get Brightness from TV-05 and this comm and is valid. The Brightness value is 67. Send (Hex Format)** 

![](_page_32_Picture_328.jpeg)

#### **Reply (Hex Format)**

![](_page_32_Picture_329.jpeg)

### **Example2: Get Brightness from TV-05, but the Brightness command ID is error and it is NOT in the command table.**

**Send (Hex Format)** 

![](_page_33_Picture_432.jpeg)

## **Reply (Hex Format)**

![](_page_33_Picture_433.jpeg)

#### **Get function table:**

![](_page_33_Picture_434.jpeg)

#### **NOTE:**

## **1. Power on/off log data is replied as 6 sequential strings in following order.**

![](_page_34_Figure_2.jpeg)

#### **2. Time log data definition**

![](_page_34_Picture_62.jpeg)

![](_page_35_Picture_516.jpeg)

![](_page_35_Picture_517.jpeg)

Month: 1~12 Day: 1~31 Hour: 00~23 Min:: 00~59

## **3. Get Time log data example**

Assumed the power-on/off record of poster#01 as below 2014-8/31 08:00 On 2014-8/31 22:00 Off 2014-9/1 10:30 On 2014-9/1 11:00 To send "GET-Time log" command

Send: 0x 38 30 31 67 31 30 30 30 0D

Reply:

![](_page_35_Picture_518.jpeg)

#### **4. Get Date & Time example**

Assumed the current date/time of poster#01 as below Date: 2015-1/31 Time: 16:27:59

Send: 0x 38 30 31 67 32 30 30 30 0D (Get Date) Reply: #1 0x 38 30 31 72 32 30 40 35 0D (Year "20" "15") #2 0x 38 30 31 72 32 31 21 51 0D (Month "1", Day "31") Send: 0x 38 30 31 67 33 30 30 30 0D (Get Time) Reply: #1 0x 38 30 31 72 33 30 36 47 0D (Hour "16", Min "27")

#2 0x 38 30 31 72 33 31 30 79 0D ("0", Sec "59")

#### **12.3.3.Remote Control Pass-through mode**

When the PC sets the TV/DS to Remote Control Pass through mode, the TV/DS will send a 7-byte packet (followed by "CR") in response to RCU button activation. Note, that in this mode the RCU shall have no effect on the TV/DS function. For example: "Volume+" will not change the volume in the LCD but only sends "Volume+" code to PC over the RS232 port.

#### **IR Pass Through-Function format**

#### **Reply: (Command Type="p")**

![](_page_36_Picture_169.jpeg)

#### **Example1: Remote Control pass-through when "VOL+" key is pressed for TV-05 Send (Hex Format)**

![](_page_36_Picture_170.jpeg)

![](_page_37_Picture_224.jpeg)

#### **NOTE**:

- 1. This IR-pass-through code is different from the RCU key code.
- 2. Special control sequence for POWER key under IR-pass through mode.
	- 2-1. When TV/DS is OFF and receives the IR POWER code: TV/DS will turn itself on, then forward the POWER code to the host via RS232.
	- 2-2. When TV/DS is ON and receives the IR POWER code: TV/DS will forward the POWER code to the host via RS232, then turn off itself.
	- 2-3. When SET-POWER LOCK is enabled, the TV/DS will not respond to POWER key pressing.
- 3. The VOLUME UP and VOLUME DOWN code will repeatedly output when you press and hold the keys.

# **13. Other Information**

# **Customer Support**

For technical support or product service, see the table below or contact your reseller.

**NOTE:** You will need the product serial number.

![](_page_39_Picture_252.jpeg)

# **Limited Warranty**

## **ViewSonic® LCD Commercial Display**

#### **What the warranty covers:**

ViewSonic warrants its products to be free from defects in material and workmanship, under normal use, during the warranty period. If a product proves to be defective in material or workmanship during the warranty period, ViewSonic will, at its sole option, repair or replace the product with a like product. Replacement product or parts may include remanufactured or refurbished parts or components.

#### **Who the warranty protects:**

This warranty is valid only for the first consumer purchaser.

#### **What the warranty does not cover:**

- 1. Any product on which the serial number has been defaced, modified or removed.
- 2. Damage, deterioration or malfunction resulting from:
	- a. Accident, misuse, neglect, fire, water, lightning, or other acts of nature, unauthorized product modification, or failure to follow instructions supplied with the product.
	- b. Any damage of the product due to shipment.
	- c. Removal or installation of the product.
	- d. Causes external to the product, such as electrical power fluctuations or failure.
	- e. Use of supplies or parts not meeting ViewSonic's specifications.
	- f. Normal wear and tear.
	- g. Any other cause which does not relate to a product defect.
- 3. Any product exhibiting a condition commonly known as "image burn-in" which results when a static image is displayed on the product for an extended period of time.
- 4. Removal, installation, one way transportation, insurance, and set-up service charges.

#### **How to get service:**

- 1. For information about receiving service under warranty, contact ViewSonic Customer Support (Please refer to Customer Support page). You will need to provide your product's serial number.
- 2. To obtain warranty service, you will be required to provide (a) the original dated sales slip, (b) your name, (c) your address, (d) a description of the problem, and (e) the serial number of the product.
- 3. Take or ship the product freight prepaid in the original container to an authorized ViewSonic service center or ViewSonic.
- 4. For additional information or the name of the nearest ViewSonic service center, contact ViewSonic.

#### **Limitation of implied warranties:**

There are no warranties, express or implied, which extend beyond the description contained herein including the implied warranty of merchantability and fitness for a particular purpose.

#### **Exclusion of damages:**

ViewSonic's liability is limited to the cost of repair or replacement of the product. ViewSonic shall not be liable for:

- 1. Damage to other property caused by any defects in the product, damages based upon inconvenience, loss of use of the product, loss of time, loss of profits, loss of business opportunity, loss of goodwill, interference with business relationships, or other commercial loss, even if advised of the possibility of such damages.
- 2. Any other damages, whether incidental, consequential or otherwise.
- 3. Any claim against the customer by any other party.
- 4. Repair or attempted repair by anyone not authorized by ViewSonic.

#### **Effect of state law:**

This warranty gives you specific legal rights, and you may also have other rights which vary from state to state. Some states do not allow limitations on implied warranties and/or do not allow the exclusion of incidental or consequential damages, so the above limitations and exclusions may not apply to you.

#### **Sales outside the U.S.A. and Canada:**

For warranty information and service on ViewSonic products sold outside of the U.S.A. and Canada, contact ViewSonic or your local ViewSonic dealer.

The warranty period for this product in mainland China (Hong Kong, Macao and Taiwan Excluded) is subject to the terms and conditions of the Maintenance Guarantee Card.

For users in Europe and Russia, full details of warranty provided can be found in www.viewsoniceurope.com under Support/Warranty Information.

# **Mexico Limited Warranty**

## **ViewSonic® LCD Commercial Display**

#### **What the warranty covers:**

ViewSonic warrants its products to be free from defects in material and workmanship, under normal use, during the warranty period. If a product proves to be defective in material or workmanship during the warranty period, ViewSonic will, at its sole option, repair or replace the product with a like product. Replacement product or parts may include remanufactured or refurbished parts or components.

#### **Who the warranty protects:**

This warranty is valid only for the first consumer purchaser.

#### **What the warranty does not cover:**

- 1. Any product on which the serial number has been defaced, modified or removed.
- 2. Damage, deterioration or malfunction resulting from:
	- a. Accident, misuse, neglect, fire, water, lightning, or other acts of nature, unauthorized product modification, or failure to follow instructions supplied with the product.
	- b. Any damage of the product due to shipment.
	- c. Removal or installation of the product.
	- d. Causes external to the product, such as electrical power fluctuations or failure.
	- e. Use of supplies or parts not meeting ViewSonic's specifications.
	- f. Normal wear and tear.
	- g. Any other cause which does not relate to a product defect.
- 3. Any product exhibiting a condition commonly known as "image burn-in" which results when a static image is displayed on the product for an extended period of time.
- 4. Removal, installation, one way transportation, insurance, and set-up service charges.

#### **How to get service:**

For information about receiving service under warranty, contact ViewSonic Customer Support (Please refer to the attached Customer Support page). You will need to provide your product's serial number, so please record the product information in the space provided below on your purchase for your future use. Please retain your receipt of proof of purchase to support your warranty claim.

![](_page_42_Picture_225.jpeg)

- 1. To obtain warranty service, you will be required to provide (a) the original dated sales slip, (b) your name, (c) your address, (d) a description of the problem, and (e) the serial number of the product.
- 2. Take or ship the product in the original container packaging to an authorized ViewSonic service center.
- 3. Round trip transportation costs for in-warranty products will be paid by ViewSonic.

#### **Limitation of implied warranties:**

There are no warranties, express or implied, which extend beyond the description contained herein including the implied warranty of merchantability and fitness for a particular purpose.

#### **Exclusion of damages:**

ViewSonic's liability is limited to the cost of repair or replacement of the product. ViewSonic shall not be liable for:

- 1. Damage to other property caused by any defects in the product, damages based upon inconvenience, loss of use of the product, loss of time, loss of profits, loss of business opportunity, loss of goodwill, interference with business relationships, or other commercial loss, even if advised of the possibility of such damages.
- 2. Any other damages, whether incidental, consequential or otherwise.
- 3. Any claim against the customer by any other party.
- 4. Repair or attempted repair by anyone not authorized by ViewSonic.

![](_page_43_Picture_286.jpeg)

![](_page_44_Picture_0.jpeg)